# **Quick steps to archiving your data with FORSbase**

## **Data deposit: step-by-step**

Note: Before proceeding with data submission, a study must have been created and published on FORSbase. If this is not the case yet, please follow the guide [Publish your study on FORSbase.](https://forsbase.unil.ch/media/general_documentation/en/4a_deposit_no_study_en.pdf )

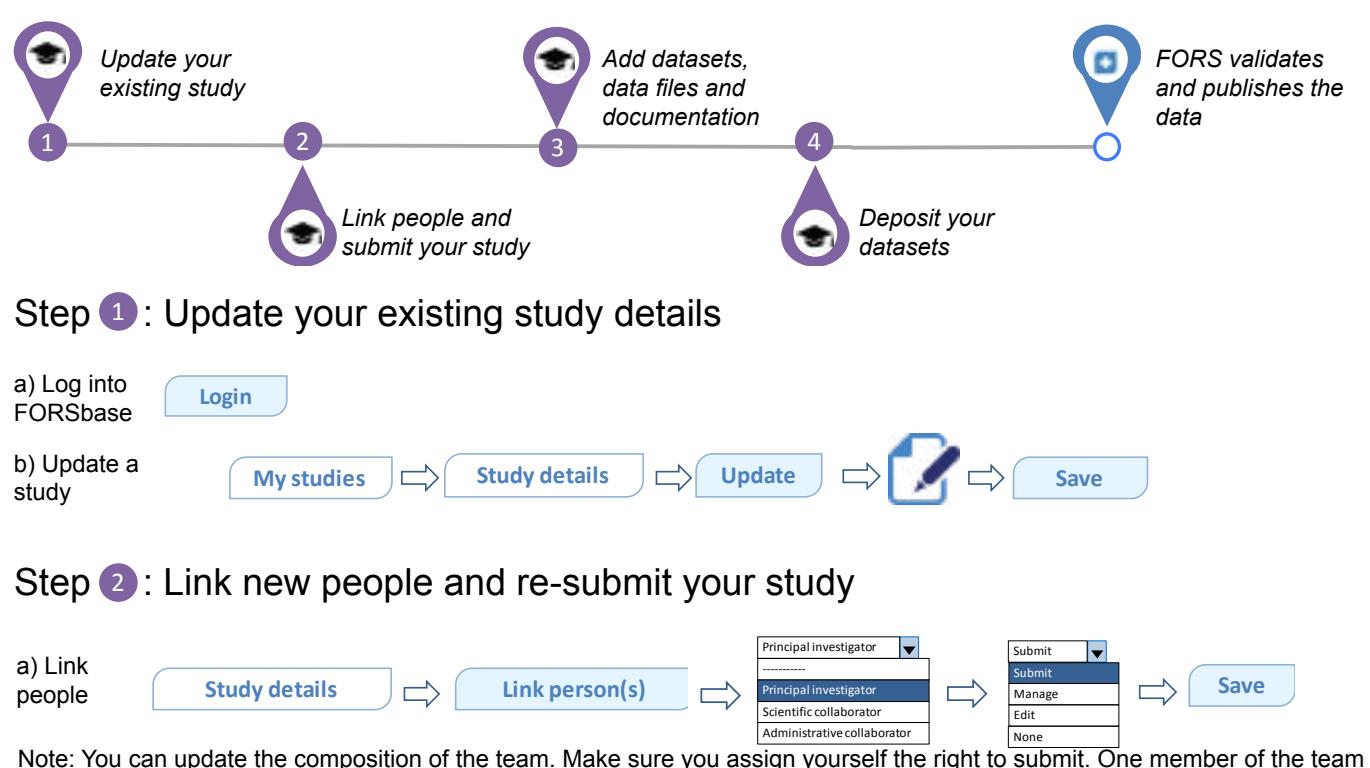

must appear as principal investigator.

**Submission is necessary to deposit your datasets.** To proceed to the next steps click on **Study Overview**  in the breadcrumb navigation or the back arrow in your browser.

b) Re-submit **Study details Submit**

Note: You will be able to update your study and make further changes after the study has been published by FORS.

## **Get to know your FORSbase environment**

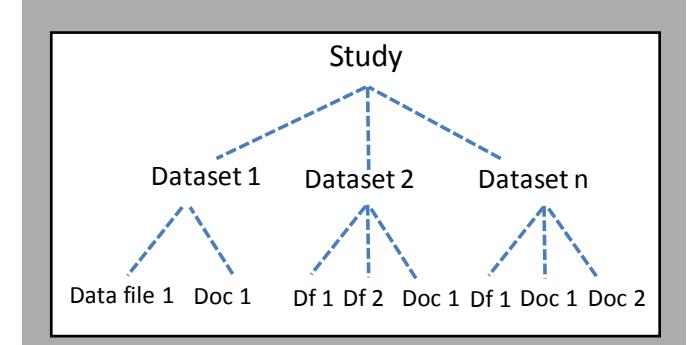

#### **In FORSbase language...**

A **study** is a research project. It usually involves the collection of data: quantitative, qualitative or mixed.

A **dataset** consists of a data file, or several data files, and data-related documentation.

A **data file** is a digital file that contains research data. Data can be quantitative and/or qualitative. The formats of data files generally reflect the tools used to process data (e.g. SPSS, R, Stata, or text files).

A **Documentation** can be attached to the dataset. It consists of any relevant information that may help to understand the data and their production, thus increasing re-use potential (e.g. questionnaires, codebooks, methodology reports, user guides, research proposals, publications).

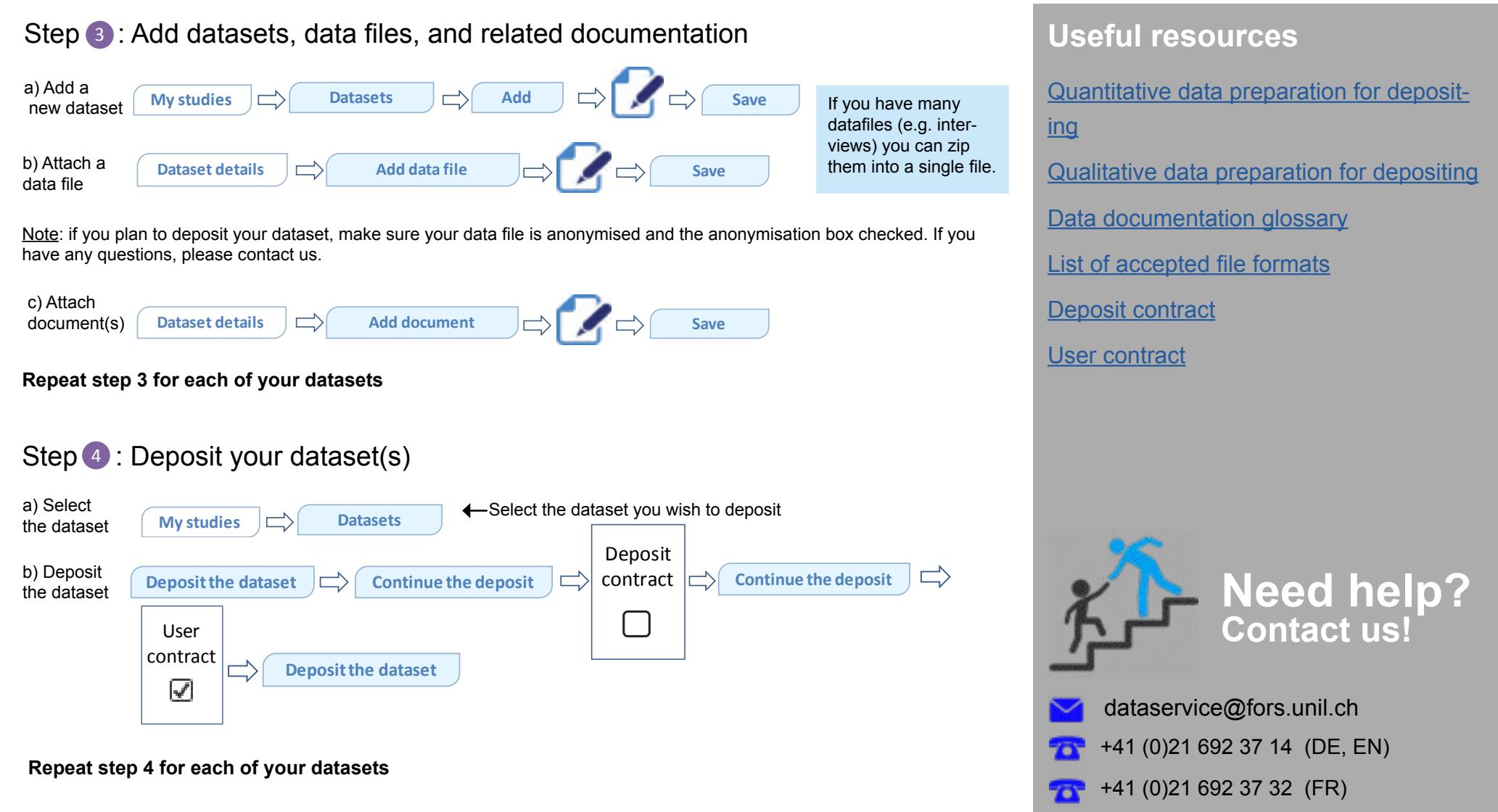

#### What next? ?

After FORS processes and publishes your data, they will appear in the FORSbase catalogue. Your data will be available for download according to the access conditions that you selected during the deposit process. You will be informed by email when researchers download your data.

Data deposit is a function in FORSbase. Any comments or suggestions to help us improve our services would be much appreciated. Thank you!